# CineTakes Plugin

**CineTakes Adobe Premiere Plugin Instructions** 

## **STEP1**

In Premiere Pro click on Window > Extensions>Cinegizmo

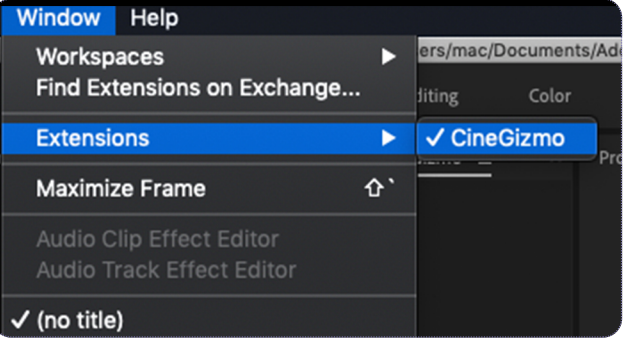

 $CineGizmc$ 

### **STEP2**

Use your CineGizmo account with a valid CineTakes Adobe Premiere Plugin membership to login and authorize the plugin.

#### **STEP3**

Add your video files, select your project from CineTakes Panel and the takes will synchronize with them.

#### **STEP4**

Filter takes, view notes, view markers or listen to audio markers.

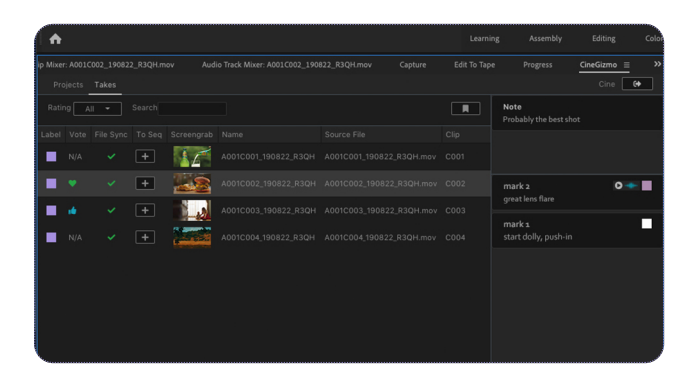